# *Polisgegevens wijzigen*

De volgende wijzigingen zijn mogelijk:

### **Inboedel verzekering:**

- $\triangleright$  Adresgegevens
- $\triangleright$  Aanpassing verzekerde bedragen
- Beëindigen polis (royeren)

## **Aansprakelijkheidsverzekering**

Beëindigen polis (royeren)

### Figuur 1

- Klik op optie **"zoeken"**
- Klik vervolgens op **" relatie",** vul de naam relatie in en druk op **"zoeken"**

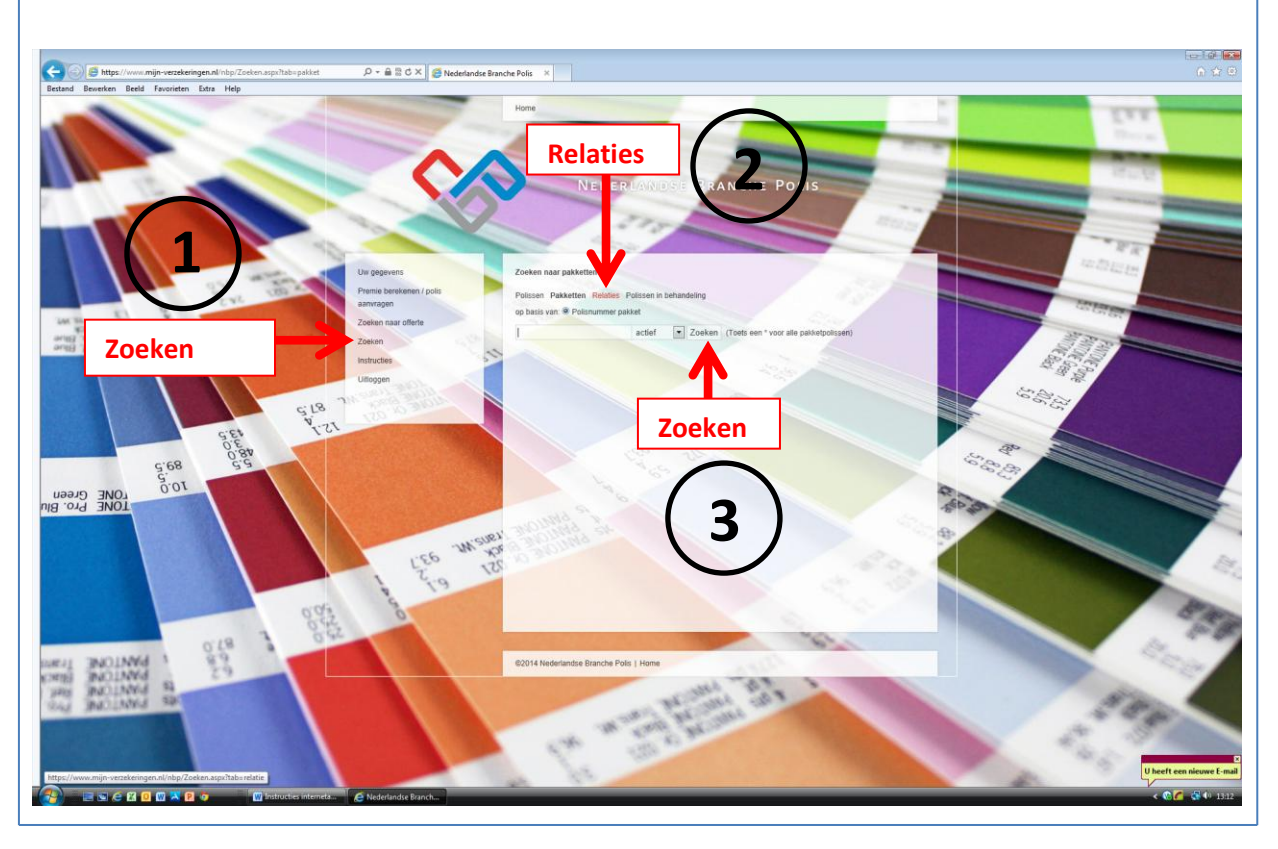

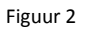

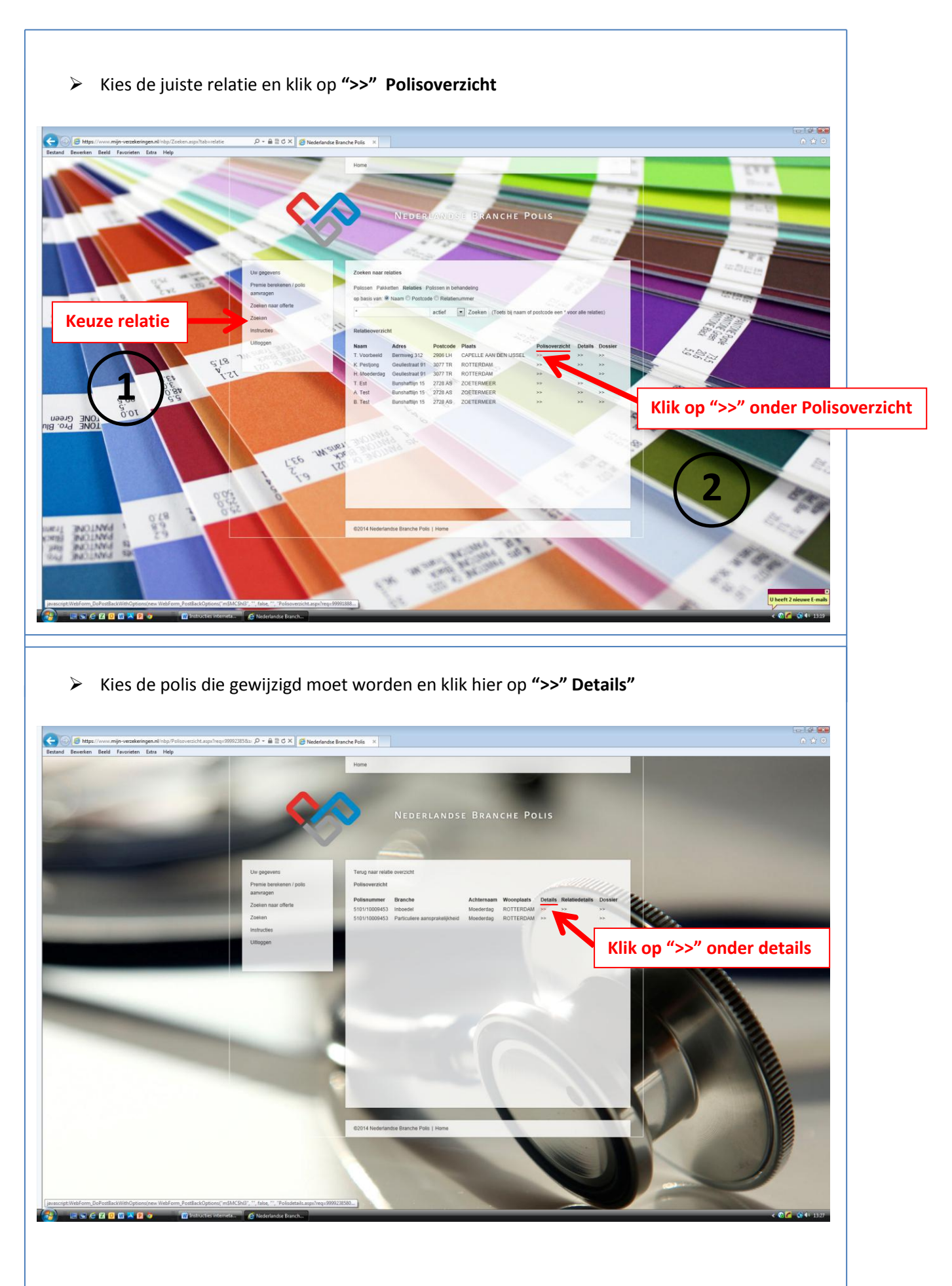

Figuur 3

#### Figuur 4

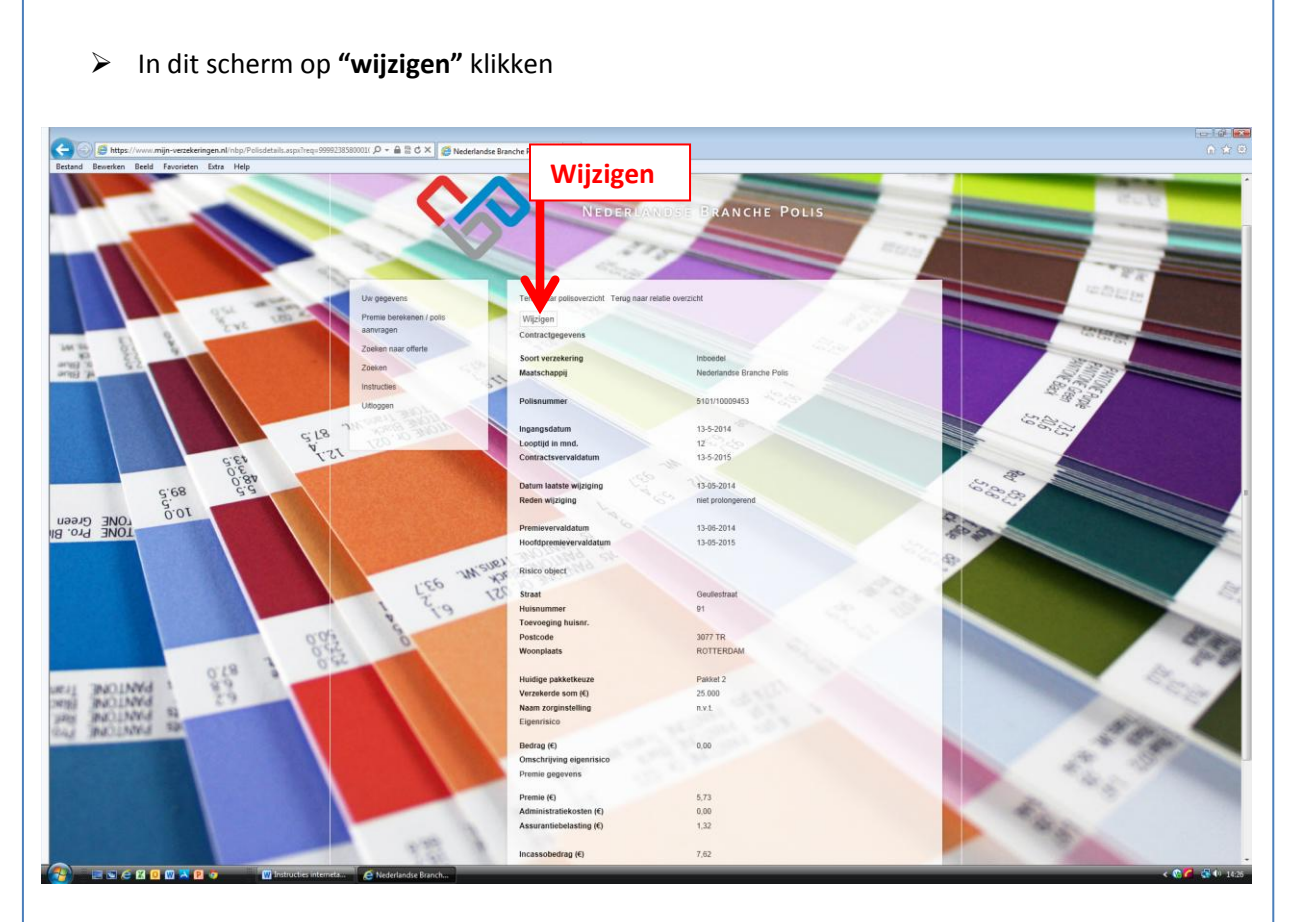

 Voer de wijzigingsdatum in, kies de wijzigingsreden, vul overige velden in afhankelijk van de wijziging en klik op **"verzenden"**

**Indien u de verzekering heeft gewijzigd en u wenst de wijziging te corrigeren, dan verzoeken wij u dit telefonisch door te geven via telefoonnummer**

**U kunt hierna uitloggen**